## How to enable RabbitMQ Web Console

## **Follow the below steps to enable RabbitMQ web console**

RabbitMQ software comes with a web console interface where admins can easily check the queues status and messages.

- 1. Log into the master node
- 2. Run 'kubectl edit svc -n itsma1 itom-xruntime-rabbitmq-svc' to change 'ClusterIp' to 'NodePort'

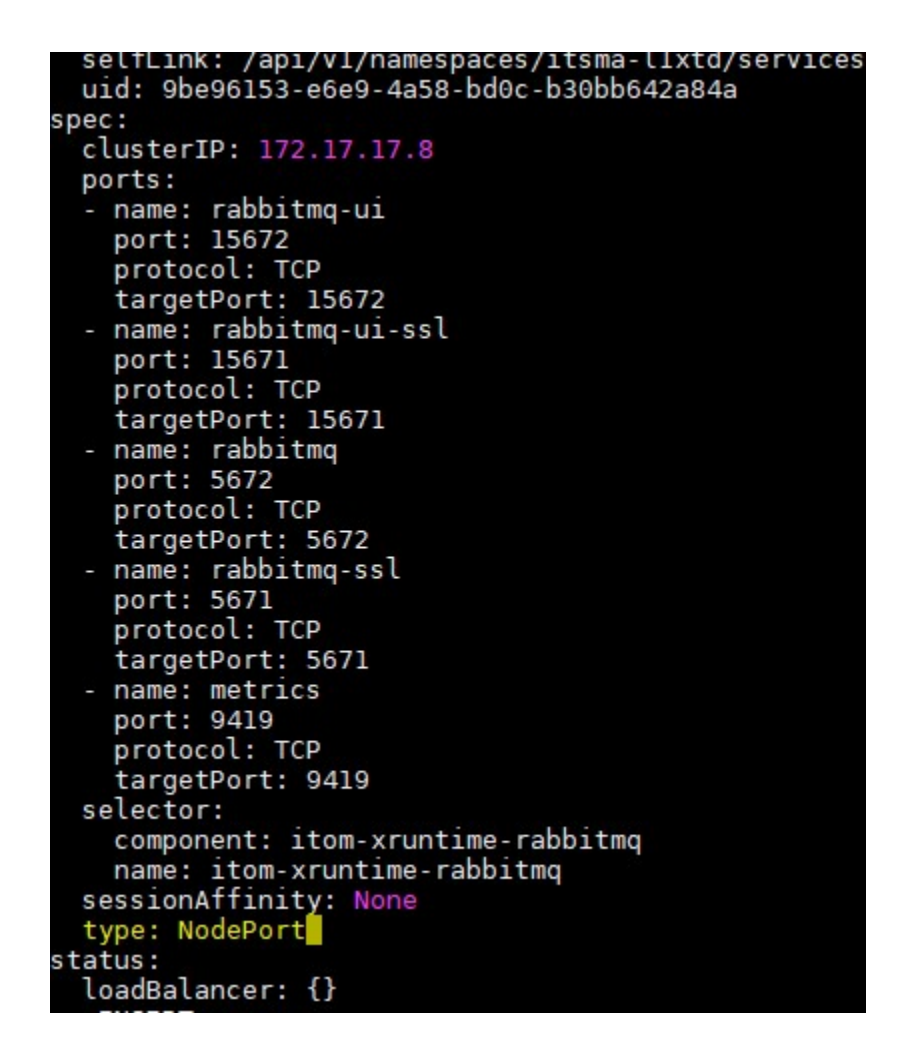

3. Run 'kubectl get svc -n itsma1 | grep rabbitmq' to get the port number, such as the 'port:59120' as below:

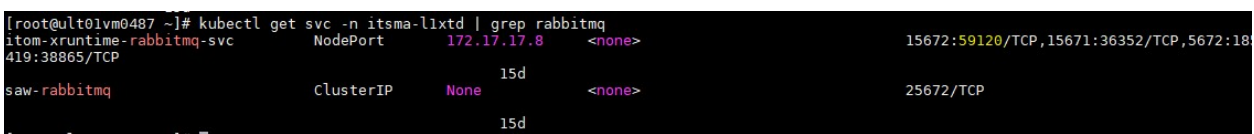

4. On a URL, hit http://FQDN:59120 as the following: (User/PWD: maasuser/maasuserpwd)

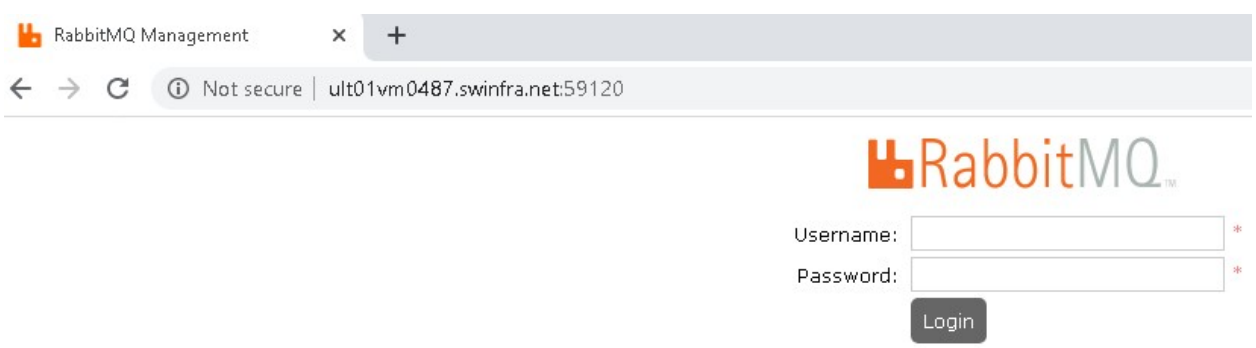

Note: For some versions, the login will not work, therefore you might need to also execute the following commands to create a RabbitMQ user with Admin rights:

1. Exec into the RabbitMQ POD:

kubectl exec infra-rabbitmq-0 -n itsma-XXXXXX -c itom-xruntime-rabbitmq -it sh

2. Execute the creation commands:

rabbitmqctl add\_user monitorUser monitorUser rabbitmqctl set\_user\_tags monitorUser administrator rabbitmqctl set\_permissions -p / monitorUser ".\*" ".\*" ".\*"

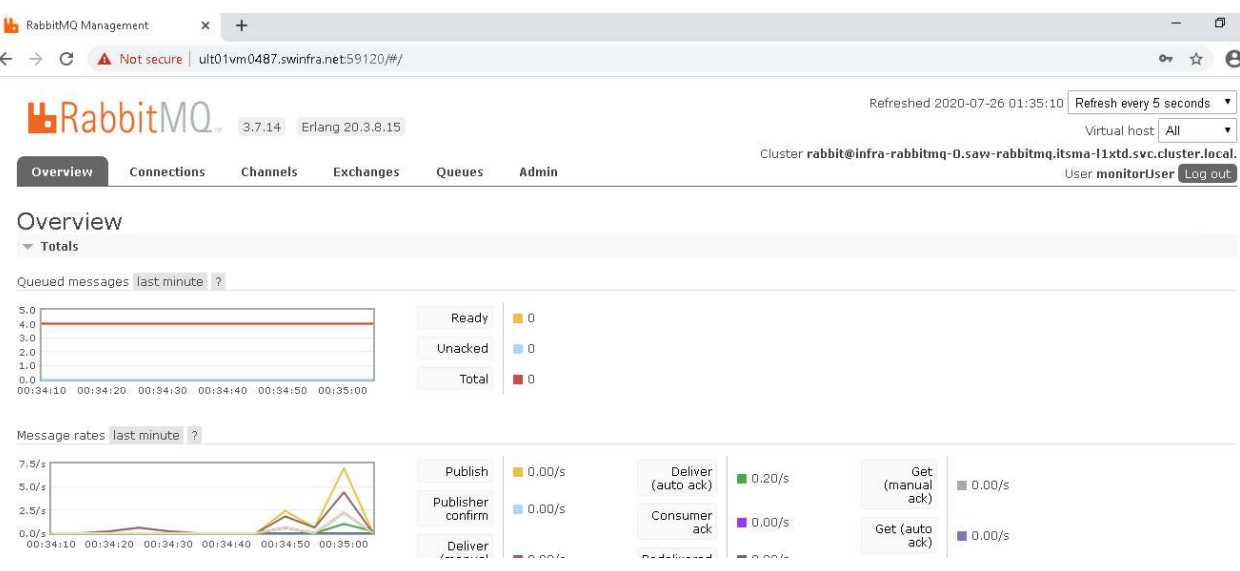

## Want to learn more?

https://www.rabbitmq.com/management.html

## **Type here a final question about your topic?**

What can you check on the web console management admin?

R/ You can check, among other things, the email performance, email ready queue, email unacked queue, the existing channels and existing queues. You can also manage the users that can access the Rabbit app.